# **ВЫЗОВ ВРЕМЕНИ: ДИСТАНЦИОННОЕ ОБУЧЕНИЕ – НАЧНИ С СЕБЯ!**

## *Бригадир Наталья Владимировна,*

*учитель начальных классов, ГУО «Средняя школа № 8 г. Слонима» (г. Слоним, Республика Беларусь)*

Статья посвящена проблеме внедрения информационных технологий в образовательный процесс учреждения образования, раскрывает деятельность учителя в роли слушателя и тьютора экспресс-курсов «Готовы к ДО!» в рамках проекта «Помощь школам. Учим(ся) безопасно и эффективно», рассматривает сетевые ресурсы для использования в системе дистанционного обучения.

**Ключевые слова:** технологии Web 2.0, образовательные сетевые ресурсы, дистанционное обучение.

Пандемия заставляет нас жить в новом формате. Приходится удалённо работать, учиться, общаться, заниматься спортом. Такой способ организации жизни является для нас новым. Особенно это касается сферы образования. Учитель опять оказался на передовой, он должен принять данный вызов времени и выстоять, зная, что за его спиной ждут помощи его ученики и родители. И здесь на помощь приходят знания, пытливость, стремление совершенствоваться и учиться, присущие большинству педагогов. А также желание делиться своим опытом и наработками.

Неоценимая помощь была оказана слушателям эксклюзивного интенсивного экспресс-курса «Готовы к ДО» в рамках проекта «Помощь школам. Учим безопасно и эффективно» под эгидой фонда «Новая школа», ИТ компании VizorGames и Ассоциации «Образование для будущего». За неделю занятий мы не только познакомились с платформами и сервисами, помогающими в организации дистанционного обучения, но и сразу же применяли полученные знания на практике: передавали опыт коллегам, знакомили учащихся с новыми формами работы.

Первой платформой, которая стала и объектом изучения, и способом передачи знаний, был сервис для проведения видеоконференций, онлайнвстреч и дистанционного обучения школьников ZOOM.

Организовать встречу может любой, создавший учётную запись. Бесплатная учётная запись позволяет проводить видеоконференцию длительностью 40 минут. В данный момент владельцы сервиса с целью поддержки педагогов и обучающихся сделали бесплатный доступ, неограниченный по времени. Программа отлично подходит для индивидуальных и групповых занятий, ученики могут заходить как с компьютера, так и с планшета, с телефона. К видеоконференции может подключиться любой, имеющий ссылку, или идентификатор конференции. Мероприятие можно запланировать заранее, а также сделать повторяющуюся ссылку, то есть для постоянного урока в определенное время можно сделать одну и ту же ссылку для входа.

Для дальнейшего совершенствования педмастерства коллег школы была разработана схема передачи опыта:

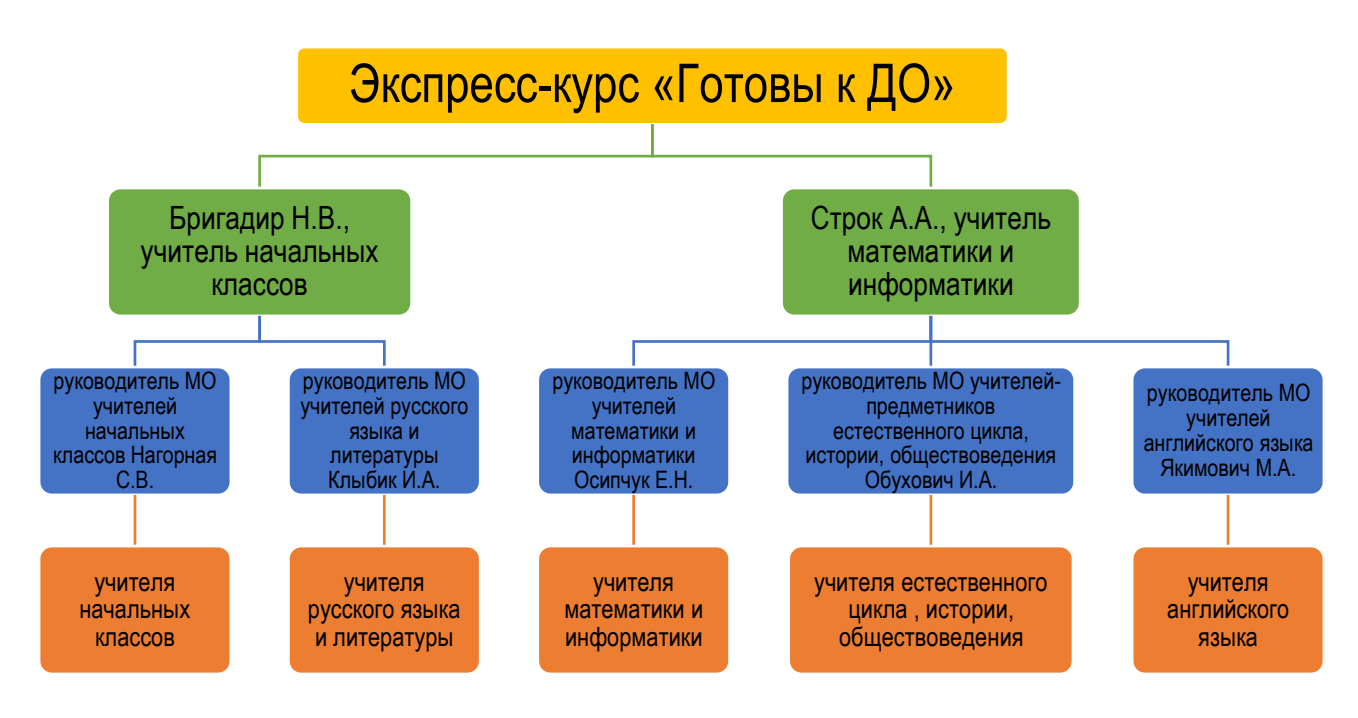

## **Преимущества:**

− видео и аудио связь с каждым участником. У организатора есть возможность выключать и включать микрофон, а также выключать видео и запрашивать включение видео у всех участников. Можно войти в конференцию как участник с правами только для просмотра.

− можно делиться экраном (screensharing) уже со звуком. Демонстрацию экрана можно поставить на паузу. Более того, можно делится не всем экраном, а только отдельными приложениями, например, включить демонстрацию браузера. В настройках можно дать всем участникам возможность делиться экранам, либо включить ограничения, чтобы делать это мог только организатор

− в платформу встроена интерактивная доска, можно легко и быстро переключаться с демонстрации экрана на доску.

− есть чат, в котором можно писать сообщения, передавать файлы всем или выбрать одного студента. Чат можно настроить на автоматическое сохранение или сохранять вручную при каждой конференции.

− можно производить запись урока как на компьютер, так и на облако. Удобно, что можно настроить автовключение записи, а также ставить ее на паузу.

− во время конференции можно назначить со-организатора, у которого будут такие же возможности, как и у организатора: включать и выключать микрофон у отдельных студентов, переименовывать и делить на комнаты.

− возможность разделить учащихся на пары и группы и дать отдельные задания. Можно пары и группы распределить в отдельные комнаты – сессионные залы (мини-конференции), где они будут общаться только друг с другом, остальные их не будут ни видеть, ни слышать. Количество комнат определяет учитель, участников можно распределить автоматически или вручную. У организатора есть возможность ходить по комнатам и проверять, что там происходит. Также можно перемещать участников из комнаты в комнату.

− виртуальный фон

Подбор фона согласно теме урока.

− Карандаш

Во время демонстрации экрана есть инструмент «Комментировать» – то есть можно рисовать, выделять, стирать и т.д. Это может делать как учитель, так и ученики.

− Возможность передачи управления своей мышью и клавиатурой [1].

Zoom – идеальное решение для проведения онлайн-уроков.

**Недостатком** данного сервиса для работы в начальных классах является высокая потребность в помощи родителей в подключении, в настройке звука, видео во время конференции.

Для размещения заданий, планов уроков я использую блог, созданный на платформе Google, сервис Blogger.

Данный сервис позволяет публиковать текстовый и наглядный материал, встраивать различные интерактивные задания, тесты, видеоролики, аудиофайлы и т.д.

Для мобильного общения, обмена срочной информацией, ответов на вопросы я использую Вайбер чат. В нём дети могут самостоятельно разместить свои видео и аудио записи с выполненными устными домашними заданиями, фотографии письменных работ, изготовленных поделок и рисунков. Также в любой момент я могу записать и выслать ребятам видео с объяснением и решением трудного задания. Аудиозапись диктантов на уроке позволяет ребятам, занимающимся дома, совершенствовать данное умение.

Для выполнения и контроля тематических заданий я использую сервис Learning Apps, Google формы.

Для фиксации учебных достижений тех ребят, которые занимаются дома во время самоизоляции, очень удобной формой являются Google документы. Это целый набор средств редактирования и оформления текстовых файлов. Можно использовать разные шрифты, добавлять ссылки, изображения, рисунки и таблицы. Преимущество данного сервиса – в возможности создавать, редактировать и просматривать документы на любом устройстве – телефоне, планшете или компьютере. Все это можно делать даже без подключения к Интернету. Все изменения автоматически сохраняются во время работы [2].

Для более полного вовлечения учащихся в самостоятельный учебный процесс и достижения максимальной наглядности я использую интерактивные плакаты, созданные в сервисе Genial.ly. Интерактивный плакат позволяет собрать на одной странице все задания к уроку в виде текстового материала, ссылок на различные интернет-ресурсы, видео, аудио, встроить презентации, игры, тестовые задания по теме урока. Он легко встраивается в страницу блога и становится доступен для всех читателей. Подобные сервисы привлекают внимание ребят своей интерактивностью и наглядностью.

С помощью сервисов Genial.ly, ThingLink, Glogster, можно создавать различные образовательные материалы, например:

− комплекты электронных дидактических материалов к уроку;

− технологические схемы для выполнения определенного вида заданий;

− мультимедийные конспекты лекций;

− интерактивные блок-схемы строения любых механизмов, приборов, устройств;

− тематические сборники ресурсов в сети Интернет и медиаколлекции;

− маршрутные карты или карты путешествий;

− интерактивные обложки книг со ссылками на статью о писателе или поэте, электронную версию книги и т.п.;

− интерактивные портреты со ссылками;

− интерактивные плакаты в виде проектов по определенной тематике;

− интеллектуальные карты для мозгового штурма с внесением меток и комментариев;

− игры-квесты с этапами заданий, викторины [3].

Проработав два месяца с ребятами, находящимися на самоизоляции, я пришла к выводу, что ключевой фигурой дистанционного обучения всё равно остаётся учитель. Как локомотив, ведущий за собой учеников и родителей, как методист, в совершенстве владеющий методами и приёмами преподавания, и как конструктор информационных ресурсов учебного назначения. Основная функция преподавателя в условиях дистанционного обучения состоит в том, чтобы найти или создать такую форму учебного материала, которая будет доступна для самостоятельного изучения, чтобы научить детей работать с ней, управлять их самостоятельной работой в виртуальном образовательном пространстве. Таким образом, эффективность учебной деятельности во многом зависит от уровня организационной, познавательной самостоятельности учащихся и средств индивидуальной поддержки их образовательной деятельности. В системе дистанционного обучения учитель обеспечивает и трансляцию знаний, и организацию познавательной деятельности, и контроль по всем учебным курсам.

## **Литература**

- 1. Как пользоваться программой zoom. [Электронный ресурс] Режим доступа: https://info-lite.ru/raznoe/kak-polzovatsya-programmoj-zoom.html. Дата доступа: 23.10.2020.
- 2. Создавайте информативные документы. [Электронный ресурс] Режим доступа: https://www.google.ru/docs/about/. Дата доступа: 23.10.2020.
- 3. Сервисы для создания интерактивных плакатов. [Электронный ресурс] Режим доступа:

http://wiki.tgl.net.ru/index.php/%D0%A1%D0%B5%D1%80%D0%B2%D0%B8 %D1%81%D1%8B\_%D0%B4%D0%BB%D1%8F\_%D1%81%D0%BE%D0%B 7%D0%B4%D0%B0%D0%BD%D0%B8%D1%8F\_%D0%B8%D0%BD%D1%8 2%D0%B5%D1%80%D0%B0%D0%BA%D1%82%D0%B8%D0%B2%D0%BD %D1%8B%D1%85\_%D0%BF%D0%BB%D0%B0%D0%BA%D0%B0%D1%82 %D0%BE%D0%B2 Дата доступа: 25.11.2021.

## **TIME CHALLENGE: DISTANCE LEARNING – START WITH YOURSELF! N.V. Brigadier**

The article is devoted to the problem of introducing information technologies into the educational process of an educational establishment, reveals the teacher's activity as a listener and a tutor during the express courses «Ready for distance learning!» within the framework of the project «Help to schools. We're learning, we're studying safe and effective». The article includes the network resources which can be used in the distance learning system.

**Keywords:** Web 2.0 technologies, educational network resources, distance learning.